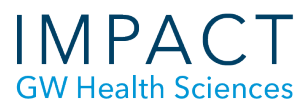

# Create a High-Resolution Figure with PowerPoint and Photoshop

Figures (diagrams, charts, tables, etc.) created in PowerPoint are by default low resolution, meaning that when printed in a publication, or enlarged on screen, they are likely to be blurry and pixelated. Publications often require high resolution figures for article submission. This can be achieved using a combination of PowerPoint and Adobe Photoshop[. Photoshop](https://it.gwu.edu/adobe-creative-campus) is available to GW faculty, staff and students.

#### **Enlarge PowerPoint Slide Size**

First, double the size of the slide in PPT.

- Click on the Design tab, (see figure).
- On the Slide Size tool, click on the drop-down arrow.
- Click Page Setup.

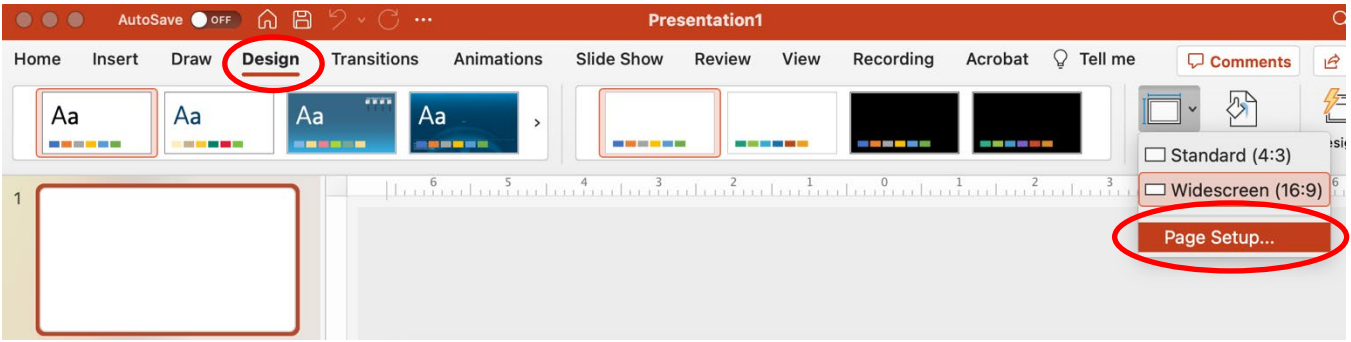

The default size for Widescreen PowerPoint slides is 13.33 inches wide by 7.5 inches high.

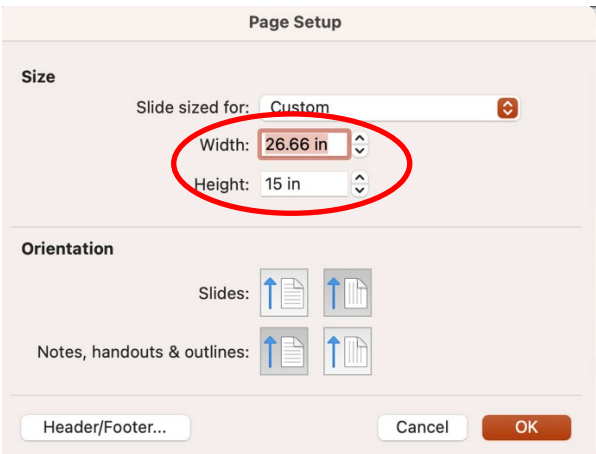

Double the size to 26.66 x 15, (see figure).

A window will appear asking if you want to scale up the content. Click Scale.

### **Create PPT Figure and Export**

- Create your figure, filling the entire slide as much as possible.
- Click File and choose Export.
- Change the File Format to JPEG using the drop-down list, (see figure).
- Select the Save Current Slide Only setting.
- The Width and Height should be automatically set to about 2560 X 1440 pixels (roughly the slide size 26.66 x 15 inches converted to pixels).
- Export the figure.

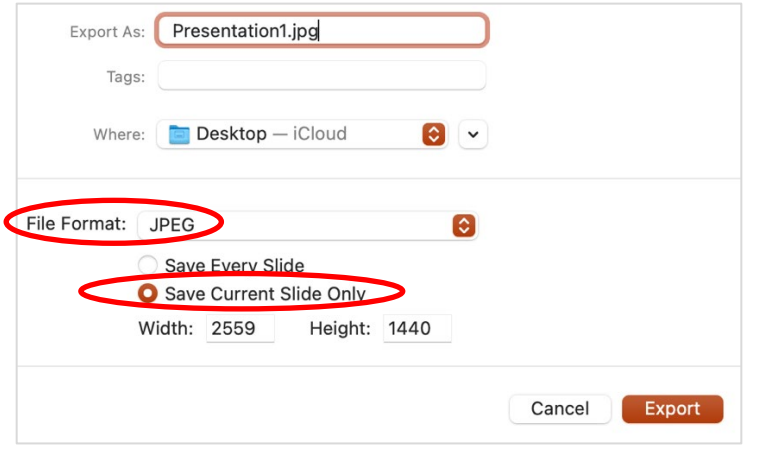

## **Adjust Resolution in Photoshop**

- Open the JPEG figure in Photoshop.
- In the top menu bar, click on Image, then Image Size, (see figure.)

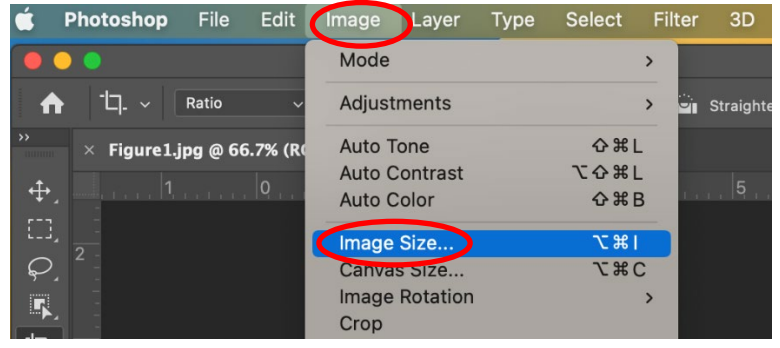

In the popup window for settings:

- Make sure Resample is selected, (see figure.)
- Then, change the Resolution to 300 pixels per inch.
- Click OK.

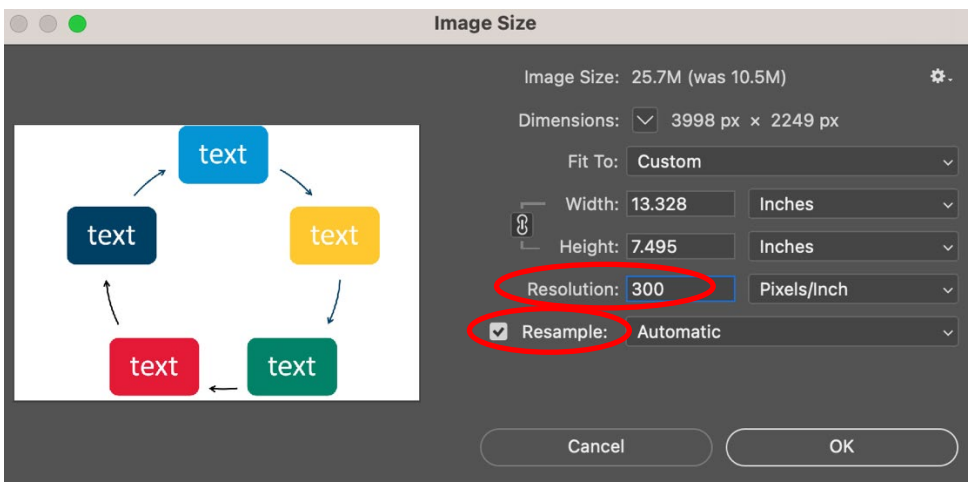

# **Crop Figure**

- If there is any white space you do not want, you can crop it out now.
- Click the Crop button in the menu to the left, (see figure).
- At the top, next to Ratio, delete any numbers in those fields. This will allow for free movement of the crop handles.

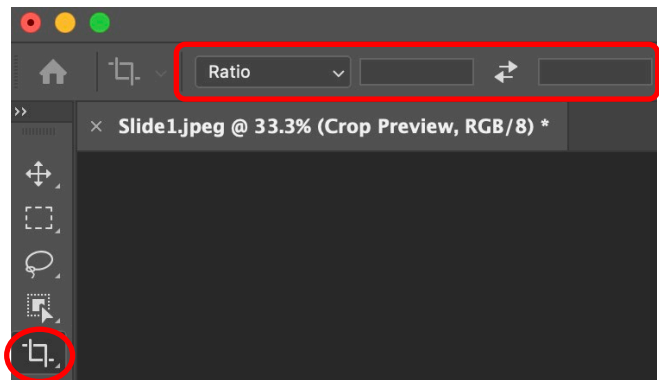

- Click and drag crop handles to crop the figure.
- Click the Crop button again to apply cropping.
- Save your new high-resolution figure.

#### **Need more assistance?**

Alison McGuire, Instructional Technologist, [alisonmcguire@gwu.edu](mailto:alisonmcguire@gwu.edu) Karen Foote, Multimedia Technology Specialist, [foote@gwu.edu](mailto:foote@gwu.edu) Linda Cotton, Senior Instructional Technologist, [cottonl@gwu.edu](mailto:cottonl@gwu.edu) Laurie Lyons, Assistant Dean, Academic Planning and Curriculum Management, *bl@gwu.edu*